# How to Build a Batch File & Examples

Version: 2012.286 Category: Passive source, Antelope processing for SEED data Objective: User tips for Antelope database construction

The batch file is the backbone of your database. It is the basis for **dbbuild** to construct the database. The batch file also serves as an historical record of your network configuration; therefore it should contain all of the changes and additions associated with every one of your stations. Below you can find detailed description of what each field in the batch file means, and examples of batch file contents.

1. Network code <net>: Two (2) alphabetical characters assigned by DMC at start of deployment.

Example: XN, YD, PI

Make sure you have a network code. If not, and your experiment is a PASSCAL experiment, please request it from the mobilization and network code request form at <u>http://www.passcal.nmt.edu/pihomepage</u>.

2. Station name <sta>: Up to five (5) alphanumeric characters; no special characters allowed:

Example: STA01, NP00, Y2CC

3. Location: Latitude, longitude and elevation – in kilometers:

Example: -77.72237 162.27354 0.042

4. staname – A long, descriptive name for the station:

Example: M-mountain Socorro, NM USA

5. Time Start configuration - Make sure the starting time is exactly the same or earlier than the first trace sample for each station. It's better for it to be earlier than late, as this will cause problems later when constructing the dataless:

Example: time 07/26/2004/ 21:00:00

6. Datalogger code –refers to the type of datalogger you used for the station: Example of datalogger line in batch file: datalogger Passcal\_q330\_linear 0984

Note: For the specific name of different types of digitizers and sensors, go to /opt/antelope/ current\_version /data/responses & /opt/antelope/ current\_version /data/instruments/dataloggers or

/opt/antelope/ current\_version /data/instruments/sensors. There you will find the different response files (and the correct names) to be added to the batch file. If the response file is not in the default directory, please let us know and we will work with you to build the required file.

Example of sensors and dataloggers files: rt130, Passcal\_q330\_linear, cmg3t, cmg40t, cmg40t\_1s, l22, cmg3esp, and sts2

7. serial number [dlsta] - serial number for the datalogger

Example datalogger: Passcal\_q330\_linear 0984 (from the example above)

8. Sensor – please select the type of sensor for each station.

The description used for digitizers and sensors will call the associated response file and description from the directories mentioned above.

Example of this line in the batch file:

| In the batch file: | sensor 128        | 0                 | 0001                |
|--------------------|-------------------|-------------------|---------------------|
| What it means:     | sensor model-code | emplacement-depth | serial-number [loc] |

code edepth serial-number [loc] : Amend the edepth, serial number, and/or loc code for the sensor code. Note that this syntax does not provide for a case where multiple sensors of the same name are connected to a single datalogger.

a. The code must be chosen from the filenames of the sensor parameter files in the dbbuild database. **Dbbuild** uses the corresponding parameter file to fill in other values and configure itself for the chosen sensor. The emplacement depth and serial number are also specified on this line, along with an optional location code.

Antelope has a set of responses for most common sensors and digitizers. However some sensors have specific features (sensitivity, poles and zeros, etc) so make sure the description you select truly describes the instruments at your station. Streckeisen sensor response is very uniform, but Guralp sensors may have some exceptions:

Example: /opt/antelope/current\_version/data/responses/cmg3t

- Standard cmg3t - 120 seconds - Sensitivity 1500 V/m/sec

Other cmg3t descriptions:

/opt/antelope/current\_version/data/responses/cmg3t\_30sec /opt/antelope/current\_version/data/responses/cmg3t\_360sec /opt/antelope/current\_version/data/responses/cmg3t\_60sec /opt/antelope/current\_version/data/responses/cmg40t : - Standard 30 sec cmg40t; Sensitivity 800 V/m/sec

Other cmg40t descriptions:

/opt/antelope/current\_version/data/responses/cmg40t\_1 :

- Guralp 40T-1 1 Hz sensor; sensitivity 2000 V/m/sec

/opt/antelope/current\_version/data/responses/cmg40t\_1\_hi - Guralp 40T-1 1 Hz sensor; sensitivity 4000 V/m/sec

If you are not sure about the description of your sensor you can request the response file from Guralp (<u>caldoc@guralp.com</u>). This is where we get the response files for the proper antelope format.

b. The emplacement depth is normally 0 for deployments at the surface (vs. in boreholes)

c. Sensor serial number

We are working on developing a system to request data by serial numbers. It will be helpful to track the historical behavior of particular sensors. Please note that the sensor serial number is not the same as the barcode number!

d. Location code (optional, and not preferred)

The location code is merged with the SEED code to create the CSS 3.0 channel code. This is necessary in various situations. For example, if a borehole instrument and a surface instrument both use the same channel names.

10. Sensor Orientation - description from the man page for dbbuild\_batch :

axis label hang vang [sens [lead [pgain [pstage]]]]

axis2 label hang vang [sens [dlgain [pgain [pstage [lead]]]]

Default axes are specified in the sensor parameter file. However, instruments may be oriented differently in some circumstances, and it may be necessary to change the label (usually Z, E or N) and the corresponding orientation angles. In these cases the label in this command takes a different form:

old->new

For example, "E->1" to change from the default label "E" to the special label "1". Optionally, one may enter

- An individual sensitivity sens for this sensor axis
- An individual datalogger gain (dlgain) for this datalogger input lead
- An optional pre-amp gain pgain
- An optional pre-amp stage pstage (with corresponding response file)
- A lead code identifying which datalogger lead this axis is connected to. This is required when the datalogger gain is to be looked up in a separate serial-number specific parameter file.

Each axis statement specifies settings for the selected instrument and the axis with the currently specified label. To simply associate a sensor axis with a particular set of leads, as when the actual sensitivities and dataloggers gains will be looked up in a serial number specific parameter file, you might use an axis statement like this:

axis N - - - ch2

Example:

|                        | Non-standard |     |    |   |    |    |  |  |
|------------------------|--------------|-----|----|---|----|----|--|--|
| tis Z 0 0 - 1 1 axis   | s Z 0        | 0   | -  | 1 | 32 |    |  |  |
| tis N 0 90 - 2 1 axis  | s N->2       | 325 | 90 | - | 2  | 32 |  |  |
| tis E 90 90 - 3 1 axis | s E->3       | 55  | 90 | - | 3  | 32 |  |  |

11. Sample rate – taken from the digitizer, this will determine the channel name according to SEED format. You can have more than one sample rate description for the same station. Please refer to the man page for dbbuild\_batch if you would like more details.

Example: samplerate 1sps

12. Channel description: MSEED channel names are defined by the sample rate, instrument (i.e. sensor) type, and channel orientation. Please refer to the Seed Reference Manual V2.4 Appendix A for more detail.

In the batch file defined by a line like:

Example in the batch file: channel Z EPZ What each field means: channel axis-label chan loc [dlchan]

Where :

channel: part of the template to defined the channel

Z : Axis

- EPZ : Channel label (based on SEED convention)
- Loc : absent in this example, PASSCAL does not require location codes unless there is more than one sensor at the same station, or by PI preference.

13. add - Add the current configuration to the database

14. close time – When the experiment ends, or there is a need for changing the configuration in one or more of the stations in your network, you can use the following statements to define specific configurations during a time frame:

close sta time : Turn off the station with code sta as of the specified time. close sensor sensor time : Turn off a particular sensor at the selected station close datalogger datalogger time : Turn off the datalogger at the selected station Example: close NP00 12/31/2007 23:59:5

## Note that it is very important to have a close statement for every station.

# ✤ IMPORTANT

When building your database in antelope, please take a moment to identify the response associated to your instrument.

- 1) If you are not sure about the response and you have a GURALP sensor, page 19 may help you to identify the response file you need to use when building your database. Please contact <u>data\_group@passcal.nmt.edu</u>, we will help you if there is any question/doubt about which instruments you have on your experiment.
- If you have an STS2 or any other sensor described under \$ANTELOPE/data/responses, these files haven't been modified and are standard. If you are uncertain which STS-2 generation you might have (there are three), use the sensor's serial number at this website for clarification: http://www.passcal.nmt.edu/content/sts2-generations
- 3) If you have a sensor or digitizer that is not described on ANTELOPE, you will need to find these responses (poles and zeroes) and create the two necessary files in antelope, feel free to contact me at <u>eliana@passcal.nmt.edu</u> if you need any assistance. The two files that need to be created are under:

Poles and zeros: \$ANTELOPE/data/responses Descriptor file: \$ANTELOPE/data/instruments/sensors

Suggested reading: Man page for dbbuild\_examples, dbbuild **Example batch file entries for various combinations of PASSCAL hardware** Notes:

- Industry sensors geophone types 128, 122 or GS11V are wired such that the **vertical axis** needs to be defined as follows.
  - axis Z 0 180 1 32 (see examples 4, 5, and 7)
- Location codes are notably absent from this document. We discourage the use of location codes. They are only necessary when multiple sensors are connected to the same datalogger, so that identical data streams can be distinguished from one another.
- 1. cmg3t + q330 (2 data streams)

ABC1 33.4312 -116.4275 0.756 Somewhere, USA sta time 7/27/2010 00:00:00 datalogger Passcal q330 linear 7753 sensor cmg3t 0T3K33 samplerate 40sps axis Z 0 0 - 1 1 axis N 0 90 - 2 1 axis E 90 90 - 3 1 channel Z BHZ channel N BHN channel E BHE samplerate 1sps channel Z LHZ channel N LHN channel E LHE add close ABC1 9/1/2010 23:59:59

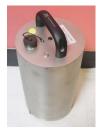

cmg3t sensor

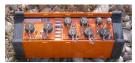

q330 datalogger

## <u>2. cmg40t + rt130</u>

sta W03 44.991 -116.399 1.270 New Meadows-ID time 10/22/2006 00:00:00 datalogger rt130 969B sensor cmg40t 0 T4476 samplerate 20sps axis Z 0 0 - 1 1 axis N 0 90 - 2 1 axis E 90 90 - 3 1 channel Z BHZ channel N BHN channel E BHE

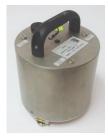

cmg40t sensor

add close W03 07/08/2008 23:59:59

## <u>3. sts2\_g3 +rt130</u>

sta A14 37.5978 95.2983 3.312 China time 04/28/2007 00:00:00 datalogger rt130 9146 sensor sts2\_g3 0 40352 samplerate 25sps axis Z 0 0 - 1 1 axis N 0 90 - 2 1 axis E 90 90 - 3 1 channel Z BHZ channel N BHN channel E BHE add close A14 05/29/2009 23:59:59

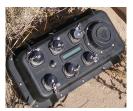

rt130 datalogger

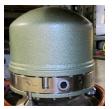

sts2 sensor

Note: Please refer to the document STS-2\_sn\_response.pdf located under /opt/antelope/5.2-64/data/responses/ to identify the generation of STS-2 sensor based on its serial number

<u>4. 128 + rt130</u>

sta CL07 48.07004 -122.96667 0.109 Cat Lake, WA USA time 06/17/2009 00:00:00 datalogger rt130 9699 sensor 128 0 17 axis Z 0 180 - 1 32 axis N 0 90 - 2 32 axis E 90 90 - 3 32 samplerate 50sps channel Z SLZ channel N SLN channel E SLE add close CL07 06/30/2009

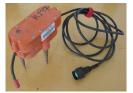

l28 sensor

### 5. GS11V + texan

sta BH51 48.00744 -123.08723 0.686 Burnt Hill, WA USA time 06/18/2009 22:26:00 datalogger rt125 2833 sensor GS11V 0 1 axis Z 0 180 - 1 32 samplerate 100sps channel Z EHZ channel N off channel E off add close BH51 07/13/2009 23:59:59

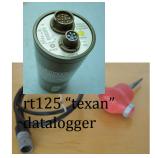

GS11V sensor

6. hs10 + rt130 (note - 3 sensors, one for each axis)

sta PK02 -36.261301 174.768395 1.0 Pakiri, NZ time 01/01/2010 01:00:00 datalogger rt130 9EB3 sensor hs10 n 0.0 sn1004 # HS-10 samplerate 250sps sensor hs10 vert 0.0 sn1005 # HS-10 samplerate 250sps sensor hs10 e 0.0 sn1006 # HS-10 samplerate 250sps axis Z 0 0 - 1 1 axis N 0 90 - 2 1 axis E 90 90 - 3 1 channel Z EHZ channel N EHN channel E EHE add close PK02 01/07/2010 23:59:59

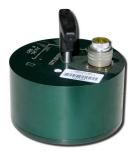

hs10 sensor

### 7. 122 + rt130

sta A002 47.153510 -123.112197 0.1249 A002 time 05/23/2009 19:00:00 datalogger rt130 994E sensor 122 0.0 482L axis Z 0 180 - 1 32 axis N 0 90 - 2 32 axis E 90 90 - 3 32 samplerate 100sps

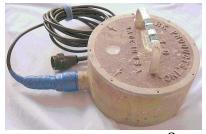

l22 sensor 8

channel Z EHZ channel N EHN channel E EHE add close A002 07/10/2009 20:00:00

8. <u>Non-standard sensor orientation</u> (example shows horizontals on sts-2 + q330, but can apply to any sensor and datalogger combination)

sta SOEG 68.20328 -31.37700 0.179 Sodalen, Greenland time 07/27/2011 00:00:00 datalogger Passcal q330 linear 3679 sensor sts2 g3 0 50944 axis Z 0 0 - 1 1 axis N 22 90 - 2 1 axis E 112 90 - 3 1 samplerate 1sps channel Z LHZ channel N LH2 channel E LH3 samplerate 20sps channel Z BHZ channel N BH2 channel E BH3 add

close SOEG 12/31/2500 23:59:59

### See also:

- o Appendix PASSCAL recommended SEED Channel Names
- Manual page for man\_dbbuild\_examples for tips on how to describe changes to station hardware.
- Other files: Under /opt/antelope/5.2-64/data/responses/ there are several pdf files with specifics about instrumentation, responses, etc.

/opt/antelope/5.2-64/data/responses/Lennartz\_LE-3D\_20s\_Technical\_data.pdf

/opt/antelope/5.2-64/data/responses/STS-2.5-HF-Zeroes-Poles.pdf

<sup>/</sup>opt/antelope/5.2-64/data/responses/Q330\_Description.pdf

<sup>/</sup>opt/antelope/5.2-64/data/responses/STS-2\_sn\_response.pdf

<sup>/</sup>opt/antelope/5.2-64/data/responses/README\_CMG-DM24\_mk2\_2011\_04\_21.pdf

<sup>/</sup>opt/antelope/5.2-64/data/responses/Taurus\_UserGuide\_15148R7.pdf

<sup>/</sup>opt/antelope/5.2-64/data/responses/README\_CMG-DM24\_mk3\_2011\_04\_21.pdf

<sup>/</sup>opt/antelope/5.2-64/data/responses/Trillium120P-PA\_UserGuide\_15149R6.pdf

<sup>/</sup>opt/antelope/5.2-64/data/responses/README\_Guralp\_Poles\_and\_Zeros\_2006\_04\_08.pdf

<sup>/</sup>opt/antelope/5.2-64/data/responses/Trillium240\_UserGuide\_15672R6.pdf

<sup>/</sup>opt/antelope/5.2-64/data/responses/README\_Guralp\_Poles\_and\_Zeros\_2011\_04\_24.pdf

<sup>/</sup>opt/antelope/5.2-64/data/responses/Trillium40\_UserGuide\_13912R11.pdf

<sup>/</sup>opt/antelope/5.2-64/data/responses/README\_KMI\_appnote39D.pdf

<sup>/</sup>opt/antelope/5.2-64/data/responses/q330decim.pdf

<sup>/</sup>opt/antelope/5.2-64/data/responses/README\_guralp\_fir\_2001\_03\_23.pdf